# **Vodafone Mobile Broadband via the phone**

Nokia PC internet access getting started guide: Nokia E71, E66, 6124

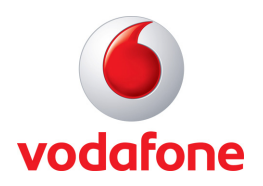

Make the most of now

# **Contents**

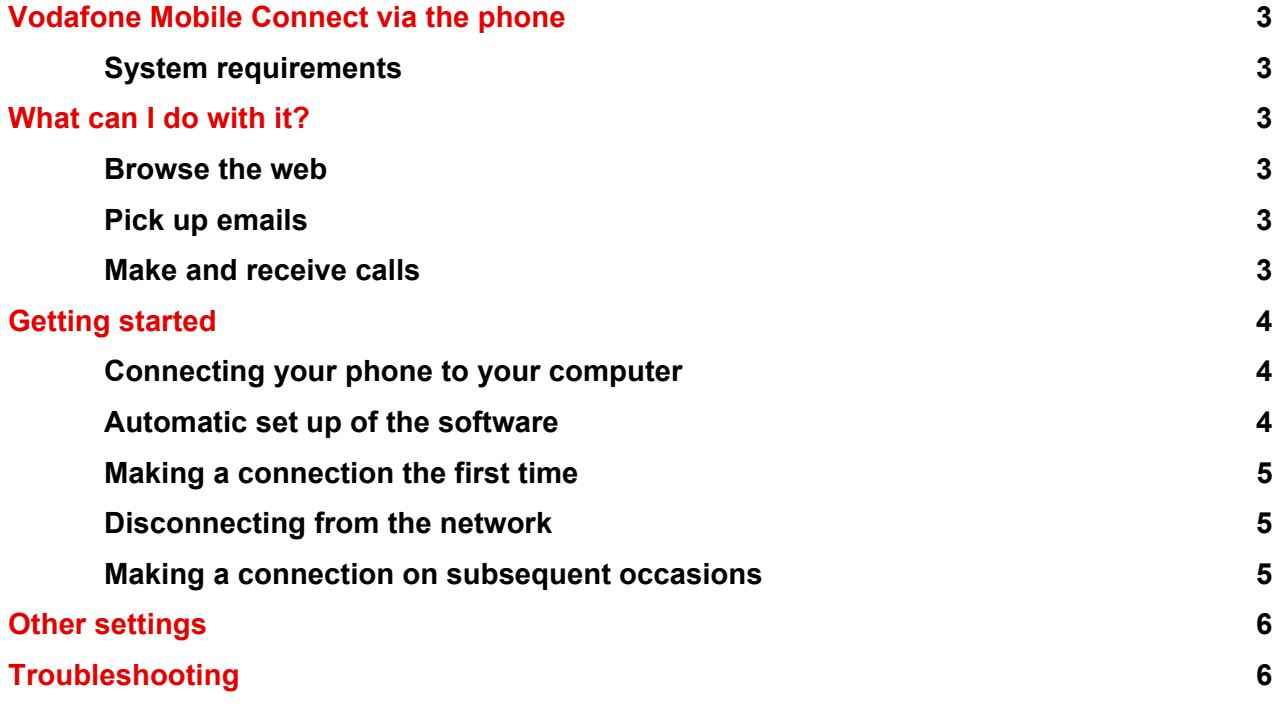

# **Vodafone Mobile Broadband via the phone**

Your new phone enables you to connect your laptop or desktop computer to the internet over the Vodafone high-speed mobile phone network using the preloaded Vodafone/Nokia PC internet access software, so you can browse the web or collect your emails. Simply plug and go!

We'll now take you through the simple process of setting up your phone as a modem, and help you to get started – so you can make the most of now.

Please ensure you have a suitable tariff before using your phone as a modem, as downloading large volumes of data, such as music albums or video streaming, without a suitable tariff may incur high charges. Please check with your customer support team if you are in any doubt.

## **System requirements**

- Your handset plus the USB cable
- A computer running Microsoft Windows® Vista® (32 bit or 64 bit) or Windows XP® SP2
- At least 20MB free disk space, 256 MB RAM, and a recommended Pentium® 300MHz processor performance
- A USB or USB 2.0 socket on the PC

## **What can I do with it?**

## **Browse the web**

You can now access the web from your PC wherever you are, as long as there is a data signal – at 3G and 3G Broadband speeds (depending on your handset capability). This means you only need your handset and USB cable to have all the information and services on the internet in front of you, on any computer, wherever you are. You can use your handset with either a laptop or desktop computer.

## **Pick up emails**

Keep up to date with your emails, wherever you are.

### **Make and receive voice calls**

You can still make and receive voice calls whilst your handset is connected to your computer. Just use your phone in the usual way.

# **Getting started**

Before you can use your handset to connect your PC to the internet using the Vodafone network, ensure the SIM is inserted in your phone, the phone is charged, and both the phone and computer are switched on.

## **Connecting your phone to your computer**

Connect the USB cable to your phone.

Plug the other end of the USB cable, you will be prompted on the handset screen to select either:

- PC Suite
- Mass Storage
- Media Transfer
- Connect PC to the web.

### Select **Connect PC to the web.**

Your computer should automatically start a software set up process (your phone already contains all the software needed). This may take a few minutes.

### **Automatic set up of the software**

During the install process on your computer you will first be asked to accept the End User Licence Agreement for the software, and then follow the simple instructions to complete the once-only installation of the software from your phone onto your PC.

When the software has installed, you may be asked to "SELECT CONNECTION" in the drop down box on the main window. **Select Internet access (internet)**.

Please note that your selection may affect the tariff charged so please ensure you have a suitable tariff before using your phone as a modem, as downloading large volumes of data, such as music albums or video streaming, without a suitable tariff may incur high charges. Please check with your customer support team if you are in any doubt.

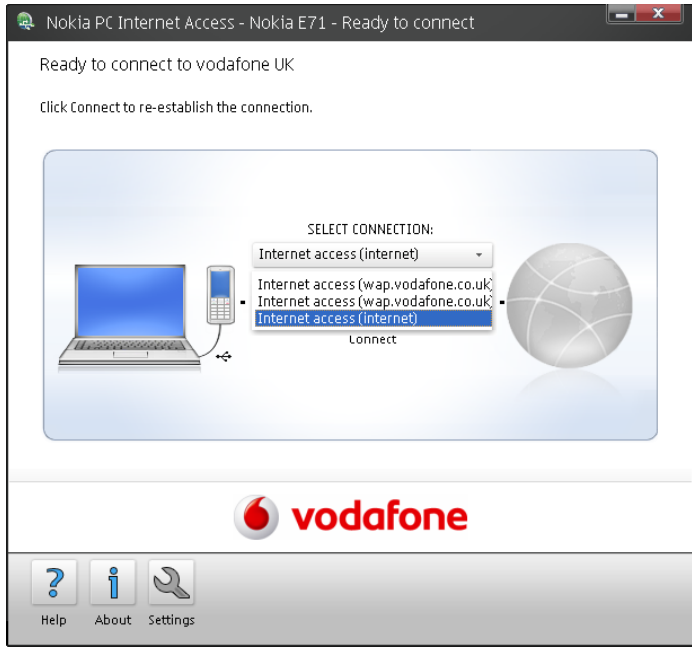

# **Making a connection the first time**

Once the software setup process is complete, you will see a new screen on your computer: PC internet access. Your phone will automatically connect to the internet.

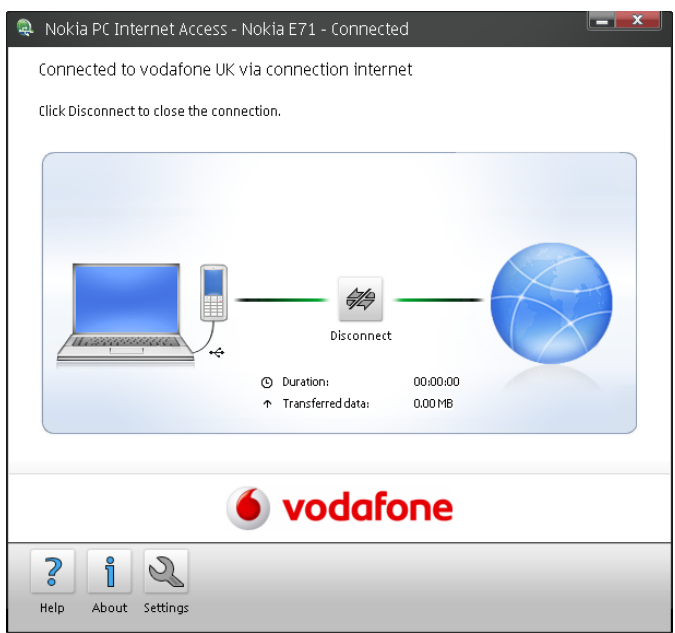

All the correct settings for your local network and contract type will now be automatically stored in the software ready to connect you again at any time in the future. If you change your type of contract, you can modify it in the settings screen in the software.

A new icon will appear in the bottom right of your computer screen. This indicates your phone is ready to connect to the Vodafone network.

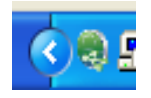

## **Disconnecting from the network**

To close the connection, click **Disconnect**.

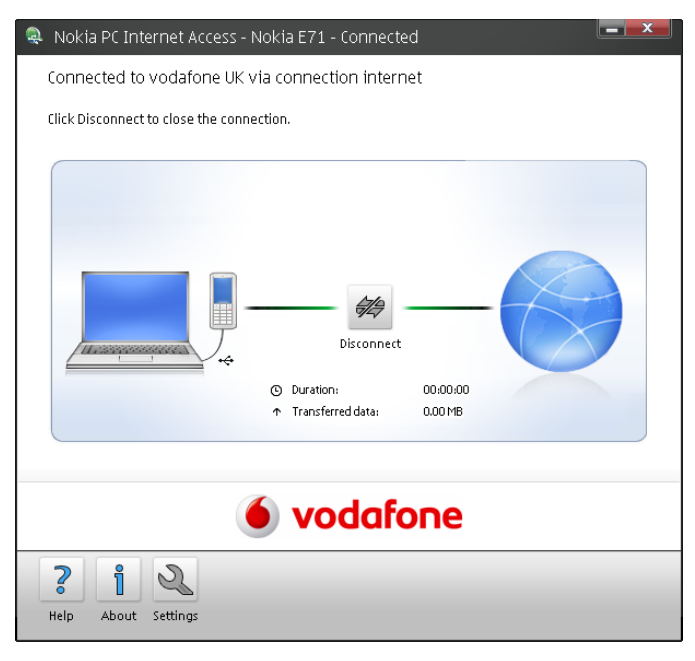

## **Making a connection on subsequent occasions**

Next time you want to connect to the internet, just follow these simple steps:

- Switch on your computer and then plug your phone into it using the USB cable
- Select **Connect PC to the web** on the handset screen
- Click on the **Connect** button in the main window on the PC.

## You will now be connected

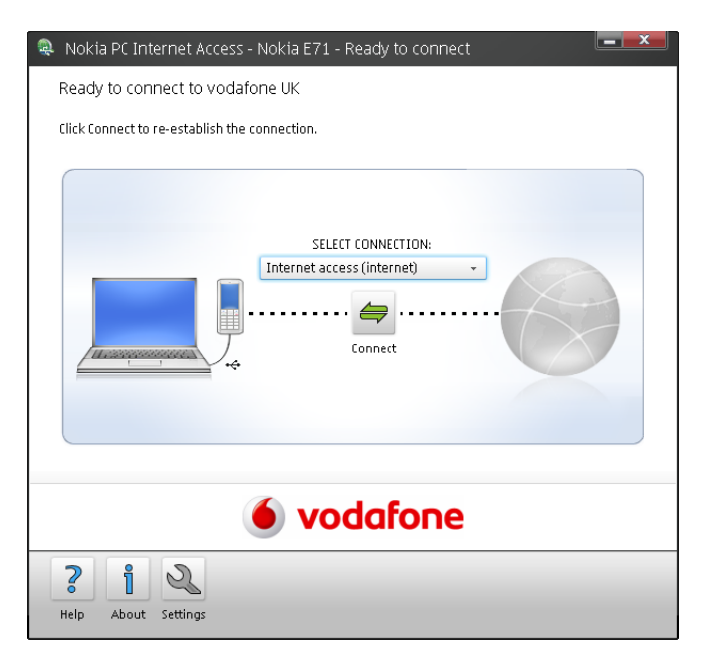

# **Other settings**

If you are an advanced user, you may wish to customise your settings using the Managed Devices, Managed Connections and Settings screens.

## **Troubleshooting**

If nothing happens when you plug your phone into your computer, make sure both the phone and the computer are switched on, and try using another USB port.

Ensure that you have Administrator rights to your PC and the autorun option is enabled.

If the software fails to load onto your computer at the first attempt, please make sure that you are logged in as an administrator when you first connect your phone to your computer.

If you can't make a data connection, make sure that your SIM is enabled for data connections. Contact Support if you're not sure.

If you get an error message: "Error: you must be on the Vodafone network to make a connection", please check that you are using a Vodafone SIM card. You can only use Vodafone/Nokia PC Connect via the phone software with Vodafone operators.

For any other problems, first try the Help menu in the PC internet Access software main screen.

For further help, please visit **[vodafone.co.uk/vtp](http://vodafone.co.uk/vtp)** or **[nokia.com](http://www.nokia.com/)** or call your local Vodafone Customer Support Team.

Older versions of the Nokia 6124 may not have PC Connect installed in the phone. Please contact your local Vodafone Customer Support.

© March 2009. Vodafone Limited. Vodafone and the Vodafone logos are trademarks of the Vodafone Group. Other product and company names mentioned herein may be the trademarks of their respective owners. The information contained in this publication is correct at the time of going to print. Such information may be subject to change, and services may be modified, supplemented or withdrawn by Vodafone without prior notice. All services are subject to Terms and Conditions, copies of which may be obtained upon request.

Microsoft and Windows are either registered trademarks or trademarks of Microsoft Corporation in the United States and/or other countries.

Vodafone Limited, Vodafone House, The Connection, Newbury, Berkshire RG14 2FN www.vodafone.co.uk Registered in England No. 1471587

Via\_the\_phone\_Nokia getting started\_guide\_1\_EN.doc